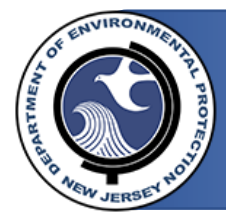

**STATE OF NEW JERSEY** DEPARTMENT OF ENVIRONMENTAL PROTECTION Division of Water Quality Division of Water Supply and Geoscience

GOVERNOR PHIL MURPHY

LT. GOVERNOR SHEILA OLIVER ACTING COMMISSIONER SHAWN LATOURETTE

## Responding to an Invitation:

In order to assign responsibility for the listed facilities' emergency communications, you will need to connect your existing MyNewJersey account or create a new one.

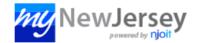

| Log In to myNewJersey Login ID: | If you need to register for<br>Unemployment Benefits<br>please go to                       |
|---------------------------------|--------------------------------------------------------------------------------------------|
| Password:                       | myunemployment.nj.gov.<br>Unemployment services<br>are only accessed through<br>that site. |
| Log In                          | Otherwise, register for myNewJersey services here:                                         |
| Forgot your login ID?           | myNewJersey services here:                                                                 |
| Forgot your password?           | Sign Up                                                                                    |
| Need help?                      |                                                                                            |
| NOW JER                         | ALX NO                                                                                     |

If you are CONNECTING an existing MyNJ account, fill in the requested info on each page, select YES when asked if you already have a MyNJ account, and sign in when prompted.

If you are CREATING a new MyNJ account, fill in the requested info on each page, select NO when asked if you already have a MyNJ account, and read the information below before continuing.

As of 11.1.2020 the following rules apply when creating an account (Additionally, you can check for updated login rules <u>HERE</u>, if you have troubles):

- Login IDs can only contain letters, numbers, and these four characters: @ . \_
- <u>Passwords</u> must be at least 8 characters long, chosen from at least three of these groups: lowercase letters, uppercase letters, digits, and other characters (except space, quotes, <, >, & and \).
- Do not type phone numbers with any punctuation.
  - You only have 5 tries with a single email invitation. After 5 failed attempts, the invitations will deactivate. If you are unable to create an account within these limits, you will need to contact: <u>Support@NJPortal.com</u>

Once logged in, there is a session limit of 2 hours. However, you will be logged out after 30 minutes, if inactive.

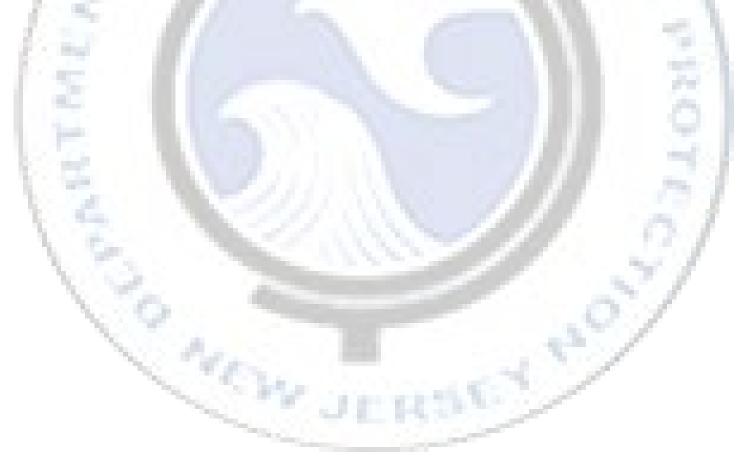

### Assigning Contact Responsibility:

Once logged in, you will be presented with the following screen.

|                                                            |             |         | T OF ENVIRONMENTAL PROTECTION<br>ENCY CONTACTS |                                      |                                                                                    |                |                   |          |             |
|------------------------------------------------------------|-------------|---------|------------------------------------------------|--------------------------------------|------------------------------------------------------------------------------------|----------------|-------------------|----------|-------------|
| Tyler Kel                                                  | ller        |         |                                                |                                      |                                                                                    |                | Search Facilities | Admin H  | leip Logoff |
| Facili                                                     | ity Sear    | rch ——— |                                                |                                      |                                                                                    |                |                   |          |             |
| Program<br>All                                             | n Area:     |         | Program Interest Type:                         | Facility ID:                         |                                                                                    | Facility Name: |                   |          |             |
| Alternate                                                  | e ID:       |         | Contact First Name:                            | Contact Last Name                    | :                                                                                  | Contact Email: |                   |          |             |
| clear all                                                  | I           |         |                                                |                                      |                                                                                    |                |                   |          |             |
| clear all<br>Search<br>now<br>10<br>ntries                 |             |         |                                                |                                      |                                                                                    |                |                   |          |             |
| Search<br>low<br>10<br>tries<br>facility                   | h<br>V      | nate ID | Facility Name                                  | Program<br>Area                      | Program Interest<br>Type                                                           | Primary        | Secondary         | Security | Action      |
| Search<br>low<br>10<br>tries<br>facility                   | h<br>V      | nate ID | Facility Name<br>SADDLE BROOK WATER DEPT       |                                      |                                                                                    | Primary        | Secondary         | Security | Action      |
| Search<br>now<br>10                                        | h<br>V      | nate ID |                                                | Area                                 | Type<br>SAFE DRINKING                                                              | Primary        | Secondary         | Security |             |
| Search<br>ow<br>10<br>tries<br>acility<br>257001<br>258001 | h<br>V      | nate ID | SADDLE BROOK WATER DEPT                        | Area<br>Water Supply                 | Type<br>SAFE DRINKING<br>WATER<br>SAFE DRINKING                                    | Primary        | Secondary         | Security |             |
| Search<br>low<br>10<br>tries<br>cacility<br>D<br>257001    | h<br>Alterr | nate ID | SADDLE BROOK WATER DEPT                        | Area<br>Water Supply<br>Water Supply | Type<br>SAFE DRINKING<br>WATER<br>SAFE DRINKING<br>WATER<br>SAFE DRINKING<br>WATER | Primary        | Secondary         | Security |             |

This screen shows all the facilities assigned to your account and allows you to search/filter them, if needed. As the appointed Administrator, you will need to open each facility (by clicking anywhere on it's corresponding row) and add contact information.

When you click on a facility, you will be presented with the following page.

|                                                                                                    |                                                                                    |     |  | Sear                |                 | Admin        | Help        | Logof |
|----------------------------------------------------------------------------------------------------|------------------------------------------------------------------------------------|-----|--|---------------------|-----------------|--------------|-------------|-------|
| date Facility                                                                                                    |                                                                                    |     |  |                     |                 |              |             |       |
| Facility                                                                                                    |                                                                                    |     |  |                     |                 |              |             |       |
| D                                                                                                    | Weter Correcto                                                                     |     |  |                     |                 |              |             |       |
| Program Area:<br>Program Interest T                                                                                                    | SAFE DRINKING WATER                                                                |     |  |                     |                 |              |             |       |
| Facility Id:<br>Facility Name:                                                                                                    | 0258001<br>SADDLE RIVER WATER UTI                                                  | ITY |  |                     |                 |              |             |       |
| Alternate ID:                                                                                                    |                                                                                    |     |  |                     |                 |              |             |       |
| Physical Address:                                                                                                    | 100 E ALLENDALE RD<br>Saddle River Boro                                            |     |  |                     |                 |              |             |       |
|                                                                                                    | Bergen                                                                             |     |  |                     |                 |              |             |       |
|                                                                                                    |                                                                                    |     |  |                     |                 |              |             |       |
|                                                                                                    |                                                                                    |     |  |                     |                 |              |             |       |
| Primary Secondary                                                                                                    | Security                                                                           |     |  |                     |                 |              |             |       |
| Primary Secondary                                                                                                    | Security                                                                           |     |  |                     |                 |              |             |       |
| The Primary Emergency (                                                                                                    | Contact is a representative (su                                                    |     |  | of the system respo | onsible for mak | ing high lev | vel decisi  | ons   |
| The Primary Emergency (                                                                                                    |                                                                                    |     |  | of the system respo | onsible for mak | ing high lev | vel decisi  | ions  |
| The Primary Emergency (<br>involving emergency res)<br>A Primary Contact has                                                                 | Contact is a representative (si ponse and authorizations for a not yet been added. |     |  | of the system respo | onsible for mak | ing high lev | vel decisi  | ons   |
| The Primary Emergency (<br>involving emergency res                                                                                           | Contact is a representative (si ponse and authorizations for a not yet been added. |     |  | of the system respo | onsible for mak | ing high lev | vel decisi  | ons   |
| The Primary Emergency (<br>involving emergency res)<br>A Primary Contact has                                                                 | Contact is a representative (si ponse and authorizations for a not yet been added. |     |  | of the system respo | onsible for mak | ing high lev | vel decisio | ons   |
| The Primary Emergency (<br>involving emergency res<br>A Primary Contact has<br>Click below to add a Pr<br>Add New                            | Contact is a representative (si ponse and authorizations for a not yet been added. |     |  | of the system respo | nsible for mak  | ing high lev | vel decisi  | ions  |
| The Primary Emergency (<br>involving emergency res<br>A Primary Contact has<br>Click below to add a Pr                                       | Contact is a representative (si ponse and authorizations for a not yet been added. |     |  | of the system respo | onsible for mak | ing high lev | vel decisi  | ons   |
| The Primary Emergency (<br>involving emergency res<br>A Primary Contact has<br>Click below to add a Pr<br>Add New                            | Contact is a representative (si ponse and authorizations for a not yet been added. |     |  | of the system respo | onsible for mak | ing high lev | vel decisi  | ions  |
| The Primary Emergency (<br>involving emergency res<br>A Primary Contact has<br>Click below to add a Pr<br>Add New                            | Contact is a representative (si ponse and authorizations for a not yet been added. |     |  | of the system respo | nsible for mak  | ing high lev | vel decisi  | ions  |
| The Primary Emergency (<br>involving emergency res<br>A Primary Contact has<br>Click below to add a Pr<br>Add New                            | Contact is a representative (si ponse and authorizations for a not yet been added. |     |  | of the system respo | Insible for mak | ing high lev | vel decisi  | ions  |
| The Primary Emergency (<br>involving emergency res<br>A Primary Contact has<br>Click below to add a Pr<br>Add New                            | Contact is a representative (si ponse and authorizations for a not yet been added. |     |  | of the system respo | onsible for mak | ing high lev | vel decisi  | ions  |
| The Primary Emergency (<br>involving emergency response)<br>A Primary Contact has<br>Click below to add a Pr<br>Add New<br>Facility Comments | Contact is a representative (si ponse and authorizations for a not yet been added. |     |  | of the system respo | Insible for mak | ing high lev | vel decisi  | ions  |
| The Primary Emergency (<br>involving emergency res<br>A Primary Contact has<br>Click below to add a Pr<br>Add New                            | Contact is a representative (si ponse and authorizations for a not yet been added. |     |  | of the system respo | Insible for mak | ing high lev | rel decisi  | ions  |

You will be using the "Primary", "Secondary", and "Security" tabs to add contact information. Press the "Add New" button to begin. To avoid adding multiple copies of the same contact, you will be asked to search for existing contacts before adding one. You will be presented with the following screen.

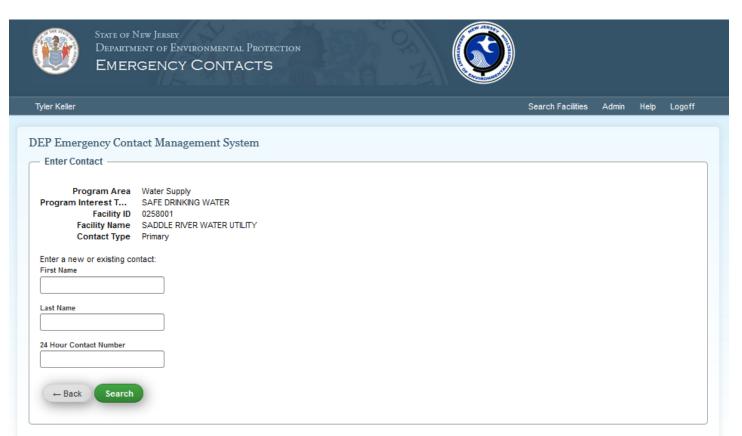

Please refrain from using your browser's back or refresh button when navigating through this site

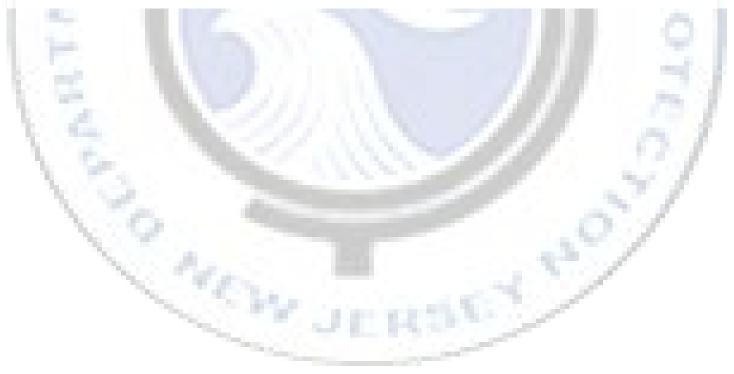

Since you are the newest users of this new government service, it is highly likely you will be adding a contact that doesn't already exist in the system. As shown below, just enter the information you'd like to add and click search.

| ýler Keller                                                                                                    |            |                                            | Search Facilities | Admin Help | b Logof |
|----------------------------------------------------------------------------------------------------|------------|--------------------------------------------|-------------------|------------|---------|
|                                                                                                    |            |                                            |                   |            |         |
| EP Emergency Contact Management System                                                                                            |            |                                            |                   |            |         |
| Enter Contact                                                                                                    |            |                                            |                   |            |         |
| Program Area Water Supply                                                                                                    |            |                                            |                   |            |         |
| Program Interest T SAFE DRINKING WATER                                                                                            |            |                                            |                   |            |         |
| Facility ID 0258001<br>Facility Name SADDLE RIVER WATER UTILITY                                                                   |            |                                            |                   |            |         |
| Contact Type Primary                                                                                                    |            |                                            |                   |            |         |
| Enter a new or existing contact:                                                                                                  |            |                                            |                   |            |         |
| First Name                                                                                                    |            |                                            |                   |            |         |
| Tyler                                                                                                    |            |                                            |                   |            |         |
| Last Name                                                                                                    |            |                                            |                   |            |         |
| Keller                                                                                                    |            |                                            |                   |            |         |
| 24 Hour Contact Number                                                                                                    |            |                                            |                   |            |         |
| (222) 222-2222                                                                                                    |            |                                            |                   |            |         |
| We did not find any contacts similar to the the contact information                                                               | on entered |                                            |                   |            |         |
|                                                                                                    |            |                                            |                   |            |         |
| If you believe this contact person is already linked to one of you<br>Otherwise add the new contact by clicking on "Add New Conta |            | date your search criteria and search again |                   |            |         |
|                                                                                                    |            |                                            |                   |            |         |
| Name Title Facility ID Facility Name                                                                                              | PI Type    | 24 Hour Contact Number                     | Work Email        | Act        | tion    |
|                                                                                                    |            |                                            |                   |            |         |

In the unlikely event that you see the contact you are trying to add, feel free to click it. Otherwise, click "Add New Contact". You will be met with the following page.

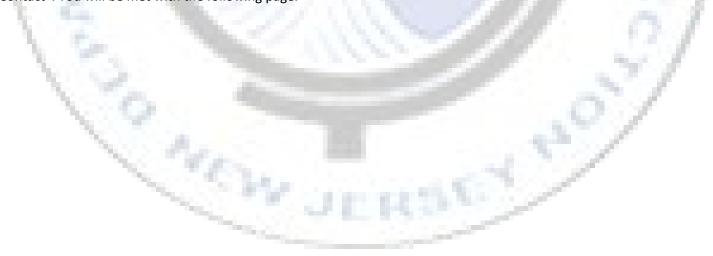

| dd Contact Information –                                                          |                                                           |                                                                  |                                    |
|-----------------------------------------------------------------------------------|-----------------------------------------------------------|------------------------------------------------------------------|------------------------------------|
| Program Area Wat<br>ogram Interest T SAF<br>Facility ID 0254<br>Facility Name SAD | E DRINKING WATER                                          |                                                                  |                                    |
| Facility Specific Informa                                                         | tion ————                                                 |                                                                  |                                    |
| This information is specific to<br>Contact Type *<br>Primary                      | this facility.                                            |                                                                  |                                    |
| Shared Information —                                                              |                                                           |                                                                  |                                    |
| The below contact informatio<br>update all facilities the contac                  |                                                           | ted as a contact. If this contact is linked to multiple faciliti | es, changing this information will |
| First Name *                                                                      | Last Name *                                               |                                                                  |                                    |
| Tyler                                                                             | Keller                                                    |                                                                  |                                    |
| Title *                                                                           |                                                           |                                                                  |                                    |
|                                                                                   | Ext:                                                      |                                                                  |                                    |
| 24 Hour Contact Number *<br>(222) 222-2222                                        |                                                           |                                                                  |                                    |
|                                                                                   |                                                           |                                                                  |                                    |
| Work Email *                                                                      | Confirm Email *                                           |                                                                  |                                    |
|                                                                                   |                                                           |                                                                  |                                    |
| Linked Facilites                                                                  |                                                           |                                                                  |                                    |
| This contact person is also lin<br>Facility ID                                    | ked to the following facilities:<br>Program Interest Type | Facility Name                                                    | Туре                               |
| No Other Links Found                                                              | <u>-</u>                                                  |                                                                  | 312                                |
|                                                                                   |                                                           |                                                                  |                                    |
| Save ← Back                                                                       |                                                           |                                                                  |                                    |
| Duve - Duck                                                                       |                                                           |                                                                  |                                    |

Fill in any remaining information and check your entry before clicking "Save". This should bring you back to your facility page with the contact information now present in one of the contact tabs.

SW.

| Update Facility       |                                                                                                    |
|-----------------------|----------------------------------------------------------------------------------------------------|
| - Facility            |                                                                                                    |
| Alternate ID:         | SAFE DRINKING WATER                                                                                                    |
| Primary Secondary     | Security                                                                                                    |
| Secondary             | seconty                                                                                                    |
|                       | Contact is a representative (such as the owner, Executive Director, Manager, Superintendent) of the system responsible for making high level decisions<br>sonse and authorizations for emergency funding, vendor and contract services. |
| First Name            | Work Phone                                                                                                    |
| Tyler                 | (222) 222-2222 Ext                                                                                                    |
| Last Name             | 24 Hour Contact Number                                                                                                    |
| Keller                | (222) 222-2222                                                                                                    |
| Title                 | Work Email                                                                                                    |
| Technician            | tyler.keller@egov.com                                                                                                    |
|                       | Last Update                                                                                                    |
|                       |                                                                                                    |
| Edit Replace          | No Changes 11/02/2020                                                                                                    |
| - Facility Comments - |                                                                                                    |
|                       |                                                                                                    |
|                       |                                                                                                    |
|                       |                                                                                                    |
|                       |                                                                                                    |
|                       |                                                                                                    |
|                       |                                                                                                    |
| Save Comments         |                                                                                                    |
|                       |                                                                                                    |
| Back                  |                                                                                                    |
| Duck                  |                                                                                                    |

You will need to repeat these steps to add all available contact information for each of your facilities. If more than one of your facilities have the same contact(s), follow the instructions below.

Nº VE

# Editing Multiple Facilities with Bulk Copy:

If you have multiple facilities that have the same contacts, click the "Bulk Copy" option under the "Admin" navigation tab, as shown below.

|                                                                                                    |                                                                                                    | CY CONTACTS                                                                                                    |                                                                             |                             |                |                    |           |             |
|----------------------------------------------------------------------------------------------------|----------------------------------------------------------------------------------------------------|----------------------------------------------------------------------------------------------------|-----------------------------------------------------------------------------|-----------------------------|----------------|--------------------|-----------|-------------|
| Tyler Keller                                                                                                    |                                                                                                    |                                                                                                    |                                                                             |                             |                | Search Facilities  |           | Help Logoff |
| — Facility Sea                                                                                                    | arch                                                                                                    |                                                                                                    |                                                                             |                             |                |                    | Manage U  |             |
| Program Area:                                                                                                    |                                                                                                    | Program Interest Type:                                                                                                | Facility ID:                                                                |                             | Facility Name: |                    | Bulk Copy |             |
| All                                                                                                    | ~                                                                                                    | All                                                                                                    | ~ (                                                                         |                             |                |                    | Update S  | cheduling   |
| Alternate ID:                                                                                                    |                                                                                                    | Contact First Name:                                                                                                   | Contact Last Na                                                             | ame:                        | Contact Email: |                    |           |             |
|                                                                                                    |                                                                                                    |                                                                                                    |                                                                             |                             |                |                    |           |             |
| clear all                                                                                                    |                                                                                                    |                                                                                                    |                                                                             |                             |                |                    |           |             |
| Search                                                                                                    |                                                                                                    |                                                                                                    |                                                                             |                             |                |                    |           |             |
| Show                                                                                                    |                                                                                                    |                                                                                                    |                                                                             |                             |                |                    |           |             |
| 10 ~                                                                                                    |                                                                                                    |                                                                                                    |                                                                             |                             |                |                    |           |             |
| entries<br>Facility ID Alte                                                                                                    | rnate ID Facility Nam                                                                                                    | e                                                                                                    | Program Area                                                                | Program Interest Type       | Primary        | Secondary          | Security  | Action      |
| 0102001                                                                                                    | ATLANTIC CI                                                                                                    |                                                                                                    | Water Supply                                                                | SAFE DRINKING               | Freddy Pirate  |                    | Cleberson |             |
| 0103001                                                                                                    | BRIGANTINE                                                                                                    | E WATER DEPARTMENT                                                                                                    | Water Supply                                                                | WATER<br>SAFE DRINKING      |                |                    | Barboza   | 0           |
|                                                                                                    |                                                                                                    |                                                                                                    |                                                                             | WATER                       |                |                    |           | _           |
| 0104003                                                                                                    | BUENA BOR                                                                                                    | OUGH MUA                                                                                                    | Water Supply                                                                | SAFE DRINKING<br>WATER      |                |                    |           |             |
| taken to a                                                                                                    | page where                                                                                                    | e you must choos                                                                                                    | se your pro                                                                 | gram area.                  |                |                    |           |             |
| THE STATE                                                                                                    | State of New Jersey<br>Department of E                                                                                                    | 11 4 1                                                                                                    | and some                                                                    | gram area.                  |                | 11                 | 17        |             |
| THE STATE                                                                                                    | State of New Jersey<br>Department of E                                                                                                    | y<br>nvironmental Protectic                                                                                           | and some                                                                    | gram area.                  |                | Search Facilities  | Admin H   | telp Logoff |
| Tyler Keller<br>Bulk Contact<br>Select a number o                                                                                                    | STATE OF NEW JERSEN<br>DEPARTMENT OF E<br>EMERGENC<br>Copy<br>Contacts and then sele-<br>ected for a primary, second                                                                                  | NVIRONMENTAL PROTECTIC<br>Y CONTACTS<br>ct the facilities that you would like<br>ondary, or security role this action | e to copy these contact                                                     | s Into. Performing this act |                | y existing contact |           |             |
| Tyler Keller<br>Bulk Contact<br>Select a number of<br>copy contact is set<br>Select Program Areas<br>- Select One<br>- Select One<br>Water Quality<br>Water Supply | STATE OF NEW JERSEN<br>DEPARTMENT OF E<br>EMERGENC<br>Copy<br>I contacts and then sele<br>ected for a primary, second<br>contacts and then sele<br>ected for a primary, second<br>musing your browser | NVIRONMENTAL PROTECTIC<br>Y CONTACTS<br>ct the facilities that you would like<br>ondary, or security role this action | e to copy these contact<br>will not overwrite cont<br>navigating through th | s into. Performing this act |                | y existing contact |           |             |

Once you have chosen your program area, you will be shown the following page. The top is where you will select the contacts that you want to apply to the facilities. The bottom is where you will be shown, or can search for, all the facilities you can apply the contacts to.

| Select Program Area Water Quality | ~ Back            |            |                |           |                     |                     |           |
|-----------------------------------|-------------------|------------|----------------|-----------|---------------------|---------------------|-----------|
| New Primary Contact               |                   | New Second | ary Contact    | Net       | v Security Contact  |                     |           |
| No Contact Selected               |                   | No Contact | t Selected     | 1         | lo Contact Selected |                     |           |
| Select Contact                    |                   | Select Cor | ntact          |           | Select Contact      |                     |           |
|                                   |                   |            |                |           |                     |                     |           |
| Clear Selected Contacts           |                   |            |                |           |                     | Apply Contacts To F | acilities |
| Facility Search                   |                   |            |                |           |                     |                     |           |
| Contact First Name:               | Facility Name:    |            | Facility ID:   |           |                     |                     |           |
| Program Interest Type:            | Contact Last Name | :          | Contact Email: | Alternate | ID:                 |                     |           |
| All                               | ~                 |            |                |           |                     | clear all           |           |

When you click "Select Contact" you will be taken to this page. It will allow you to select any previously used contacts by searching for them. Click "Use" to apply the contact to the current contact type.

| ocuroniti                 | or Contact -              |             | gement System              |                     |                        |                       |        |
|---------------------------|---------------------------|-------------|----------------------------|---------------------|------------------------|-----------------------|--------|
|                           | oonact                    |             |                            |                     |                        |                       |        |
|                           | ogram Area<br>ontact Type |             | у                          |                     |                        |                       |        |
| Enter a new<br>First Name | or existing conta         | act:        |                            |                     |                        |                       |        |
| Tyler                     |                           |             |                            |                     |                        |                       |        |
| Last Name                 |                           |             |                            |                     |                        |                       |        |
|                           |                           |             |                            |                     |                        |                       |        |
| Work Mobile F             | hone                      |             |                            |                     |                        |                       |        |
|                           |                           |             |                            |                     |                        |                       |        |
| Search                    |                           |             |                            |                     |                        |                       | ← Back |
|                           |                           |             |                            |                     |                        |                       |        |
|                           | Title                     | Facility ID | Facility Name              | РІ Туре             | 24 Hour Contact Number | Work Email            | Action |
| Name                      |                           | 0258001     | SADDLE RIVER WATER UTILITY | SAFE DRINKING WATER | (222) 222-2222         | tyler.keller@egov.com | Use    |
| Name<br>Tyler Keller      | Technician                |             |                            |                     |                        |                       |        |

Once you have selected your contact, it will be displayed at the top of the page. Check the boxes next to the facilities that the contact should be assigned to. Once you've selected all of the facilities, double check your selected contacts and click "Apply Contacts to Facilities".

| Water Quality  V Back New Primary Contact              | New Secondary Contact    | New Security Contact    |
|--------------------------------------------------------|--------------------------|-------------------------|
|                                                        | New Secondary Contact    | New Security Contact    |
| Name:<br>Tyler Keller                                  | No Contact Selected      | No Contact Selected     |
| Title:<br>Technician                                   | Select Contact           | Select Contact          |
| Work Email:<br>tyler.keller@egov.com                   |                          |                         |
| Work Phone:<br>2222222222                              |                          |                         |
| 24 Hour Contact Number:<br>2222222222                  |                          |                         |
| Select Contact Clear                                   |                          |                         |
| Clear Selected Contacts                                |                          | Apply Contacts To Facil |
| Facility Search                                        |                          |                         |
| — Facility Search ———————————————————————————————————— | ility Name: Facility ID: |                         |

When the contacts are successfully applied, you will be greeted with the following message.

| Tyler Keller                                         |                                                                                                    | Search Facilities Admin Help Logoff                                                                       |
|------------------------------------------------------|----------------------------------------------------------------------------------------------------|----------------------------------------------------------------------------------------------------|
| Bulk Contact Copy                                    |                                                                                                    |                                                                                                    |
| Bulk Contact Copy Completed Successfully for 2 Facil | ities                                                                                                    |                                                                                                    |
|                                                      | that you would like to copy these contacts into. Performing this a<br>irity role this action will not overwrite contacts in those roles for th | action will overwrite any existing contacts for the selected facilities. If no he destination facilities. |
| New Primary Contact                                  | New Secondary Contact                                                                                                    | New Security Contact                                                                                      |
| No Contact Selected                                  | No Contact Selected                                                                                                    | No Contact Selected                                                                                       |
| Select Contact                                       | Select Contact                                                                                                    | Select Contact                                                                                            |
| Clear Selected Contacts                              |                                                                                                    | Apply Contacts To Facilities                                                                              |
|                                                      | T JER!                                                                                                    |                                                                                                    |

#### **Inviting Other Admins to Your Facilities:**

If you would like to share/reassign the contact management responsibilities with another admin in your facility group, you can do this by sending an invite from your account. When you are logged in, you can click the "Admin" navigation option and select "Invite Users". That will bring you to this page.

|                                                                           |                                      |                                  |                           | Search Facilities   | Admin         | Help      | Logoff    |
|---------------------------------------------------------------------------|--------------------------------------|----------------------------------|---------------------------|---------------------|---------------|-----------|-----------|
| wite User<br>rforming this action will send an email in                   | vitation based on the information en | tered. Once the new user logs in | they will be able to mana | ge or review the fa | cilities they | v were gi | iven acce |
| User Information                                                          |                                      |                                  |                           |                     |               |           |           |
|                                                                           |                                      |                                  |                           |                     |               |           |           |
|                                                                           | mail Address:                        |                                  |                           |                     |               |           |           |
| Facility User 🗸 🗸                                                         |                                      |                                  |                           |                     |               |           |           |
| First Name: 0                                                             | Confirm Email:                       |                                  |                           |                     |               |           |           |
|                                                                           |                                      |                                  |                           |                     |               |           |           |
|                                                                           |                                      |                                  |                           |                     |               |           |           |
| Last Name:                                                                |                                      |                                  |                           |                     |               |           |           |
|                                                                           |                                      |                                  |                           |                     |               |           |           |
|                                                                           |                                      |                                  |                           |                     |               |           |           |
| Access<br>Program Area<br>None                                            | Fa                                   | cility                           | Administrator             |                     |               |           |           |
| Program Area<br>None                                                      | Fa                                   | cility                           | Administrator             |                     |               |           |           |
| Program Area<br>None<br>d a Facility:                                     | Fa                                   | cility                           | Administrator             |                     |               |           |           |
| Program Area<br>None<br>d a Facility:<br>ogram Area                       | Fa                                   | cility                           | Administrator             |                     |               |           |           |
| Program Area<br>None<br>d a Facility:<br>ogram Area<br>Select your option |                                      | icility                          | Administrator             |                     |               |           |           |
| Program Area<br>None<br>d a Facility:<br>ogram Area                       |                                      | ıcility                          | Administrator             |                     |               |           |           |

Use the bottom dropdown menus to search through your available facilities and add them to this invite. You can give the invitee access to edit facilities and invite others by making them an "Administrator". If you only want to allow facility editing, but not allow the user to invite others, set "Administrator" to "No". Once you have entered their details, assigned facilities, and set their permissions, go ahead and click "Send Invite". They will receive an invitation link and a copy of all the same information that was shared with you, when you were invited.

### **Final Notes:**

- When viewing a facility, you may enter any relevant communication protocol information into the text box labeled "Facility Comments". These comments are not sent anywhere and are only viewable by administrators of this facility.
- All facilities will have an update timeline set by DEP administrators, at a later date. Facility administrators will receive email prompts, from the ECMS system, to confirm or update contact information at regular intervals.
- Any improvements or changes to the system, that affect facility level users, will be shared with updated training materials.
- When logged in, the "Help" button will contain all training materials, contact information to report bugs, and contact information to request support help.
- You cannot add new contacts in the "Bulk Copy" system. You can only re-use contacts already verified and applied to other facilities. You can add a new contact to a single facility and then use "Bulk Copy" to apply it to other facilities.

If you have questions about the login or account setup process, contact NIC and be sure to place "ECMS" in the subject:

<u>Support@NJPortal.com</u>

If you have questions regarding the ECMS program/protocols, as it pertains to your department, please contact the division representatives below:

Division of Water Quality:

<u>ECMS\_Support\_DWQ@dep.nj.gov</u>

Division of Water Supply & Geoscience:

<u>ECMS\_Support\_DWS@dep.nj.gov</u>